PROF. DR. TIM LUETH 2021 - 1 1 - 0 3

## Ein interaktiver Editor zum Verschieben von 3D-Objekten in Grafikfenstern und Subplots von Matlab

 $-1 -$ 

Tim Lueth, Professor an der TU München

Spechtweg 11, 85386 Eching-Dietersheim

*Die hier beschriebene Methode wurde auf dem MAC mit OS 10.15.7 (Catilina) und Matlab Version R2020b Update 6 und der SG-Lib 5.1 getestet*

## **Motivation**

Wenn wir in einem Fenster mehrere Oberflächen gezeichnet haben, beispielsweise mit *SGplot* oder *VLFLplot,* dann werden diese Oberflächen in dem Fenster als Grafikobjekte vom Typ "*Patch*" abgelegt. Möchte man diese nun direkt am Bildschirm anordnen, dann benötigt man dafür einen grafischen Editor. Das folgende Beispiel zeichnet drei Quader zum Verschieben.

SGbox([30 20 10;30 40 20;10 10 10],'','randxy',true);

## **Aufbau einer Editorfunktion**

Die folgende Vorgehensweise verdeutlich wie die Callback-Funktionen von Matlab dazu verwendet werden können einen interaktiven Editor aufzubauen. Diese Schritte "installieren" die entsprechenden Callback-Funktionen, so dass die Editorfunktion automatisch aufgerufen wird. Eine solche Editor-Funktion könnte beispielsweise *SGfigureInteractiveMove* genannt werden.

Zuerst werden alle Patch-Objekte des Fensters "deselected', damit man nicht verwirrt wird.

```
%% Deselect all patches in the gcf current figure
shg; set(findobj(gcf,'Type','Patch'),'Selected','off')
```
Dann wird eine Callback-Funktion global für das gesamte Fenster eingeführt, die bei einem Mouseclick aufgerufen wird. Callback-Funktionen für *Grafik-Fenster*lassen sich nur installieren und ausführen, wenn der Darstellungsmodus *rotate3d* auf off gestellt ist. Später kann man von Hand dann die Rotation einschalten und die Maus zum Rotieren verwenden oder die Rotation ausschalten und die Maus für den Editor verwenden.

```
%% CREATE A GLOBAL CALLBACK FOR A MOUSE CLICK
rotate3d('off'); % required before setting WindowsButtonDownFcn
set(gcf,'WindowButtonDownFcn',@gcfWindowButtonDownFcn); % Installing the gcf WindowsButtonDownFcn
```
Die installierte WindowButtonDownFcn-Callback-Funktion wertet den Mausklick aus. Sie ermittelt die Position des Klicks, ob es ein Doppelklick war, welches Objekt angeklickt wurde.

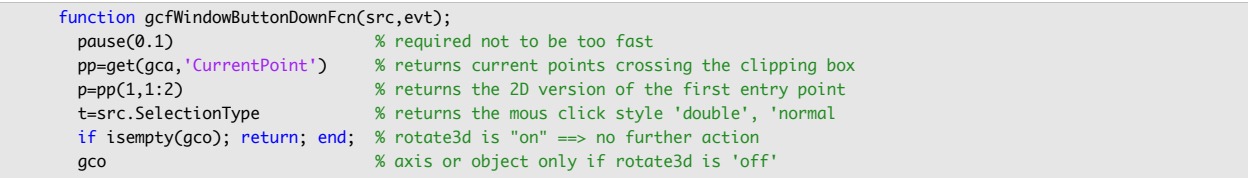

Wenn *rotate3d* eingeschaltet ist, wird immer ein leeres gco (Graphics Object) zurückgeliefert. Eine weitere Verarbeitung macht dann keinen Sinn. Sofern jedoch ein Patch angeklickt wurde, werden jetzt alle bisherigen selektierten Patches *deselektiert* und dann das ausgewählte Patch auf *selektiert* gesetzt. Dann werden die Daten des Patchs ausgelesen und in der Callback-Funktion persistent gespeichert. Es wird jetzt temporär eine Callback-Funktion für die Mausbewegung installiert, die durch eine zweite Callback-Funktion beim Loslassen der Maus wieder deinstalliert wird. In diesen zwei Funktionen wird dann das interaktive Verschieben durch einfache Vektoraddition realisiert.

 $-2 -$ 

```
 if ~isempty(gco)
      [~,~,~,~,fi,ax]=select3d(gco) % returns facet index and patch of gco
      %% A facet of a patch has been selected
     if ~isempty(fi) && isequal(get(ax,'Type'),'patch') % A patch has been selected
        set(findobj(gca,'Type','Patch'),'Selected','off') % Deselect all patches in gca
        set(ax,'Selected','on') % Select the new gco
        set(gcf,'WindowButtonMotionFcn',@gcfWindowButtonMotionFcn); 
        set(gcf,'WindowButtonUpFcn',@gcfWindowButtonUpFcn);
        VL=ax.Vertices; FL=ax.Faces;
     end
  end
  %% LOCAL gcfWindowButtonMotionFcn FOR PATCHES - CALCS REALATIVE MOUSE MOVEMENT
   function gcfWindowButtonMotionFcn(~,~)
 np=get(gca,'CurrentPoint'); % returns current points crossing the clipping box
 dp=np(1,1:3)-pp(1,1:3); % returns the differenz vector
 dp=dp.*(abs(dp)==max(abs(dp))); % select only the maximum dimension
 ax.Vertices=VL+dp; % Change the position of the patch
      axis manual; % Avoid automatic axis scaling
   end
  %% LOCAL gcfWindowButtonUpFcn FOR PATCHES - STOPS MOTION PROCEDURES
   function gcfWindowButtonUpFcn(~,~)
      pause(0.1) % required not to be too fast
     set(gcf,'WindowButtonMotionFcn',[]); % remove the callback procedure for movement
% ax.Vertices=VL; % reset the position of the gco
 axis padded; axis tight; drawnow; % Switch on automatic scaling to find objects moved out
      set(ax,'Selected','off')
    end
```
Es ist leicht vorstellbar wie man durch Auswertung der linken ('normal'), mittleren ('alt'), rechten ('extend') Maustaste oder einem Doppelklick ('open') unterschiedliche Verhalten wie das Verschieben, Drehen oder auch das Verändern der Blickrichtung ermöglichen könnte

□ function SGfigureInteractiveMove

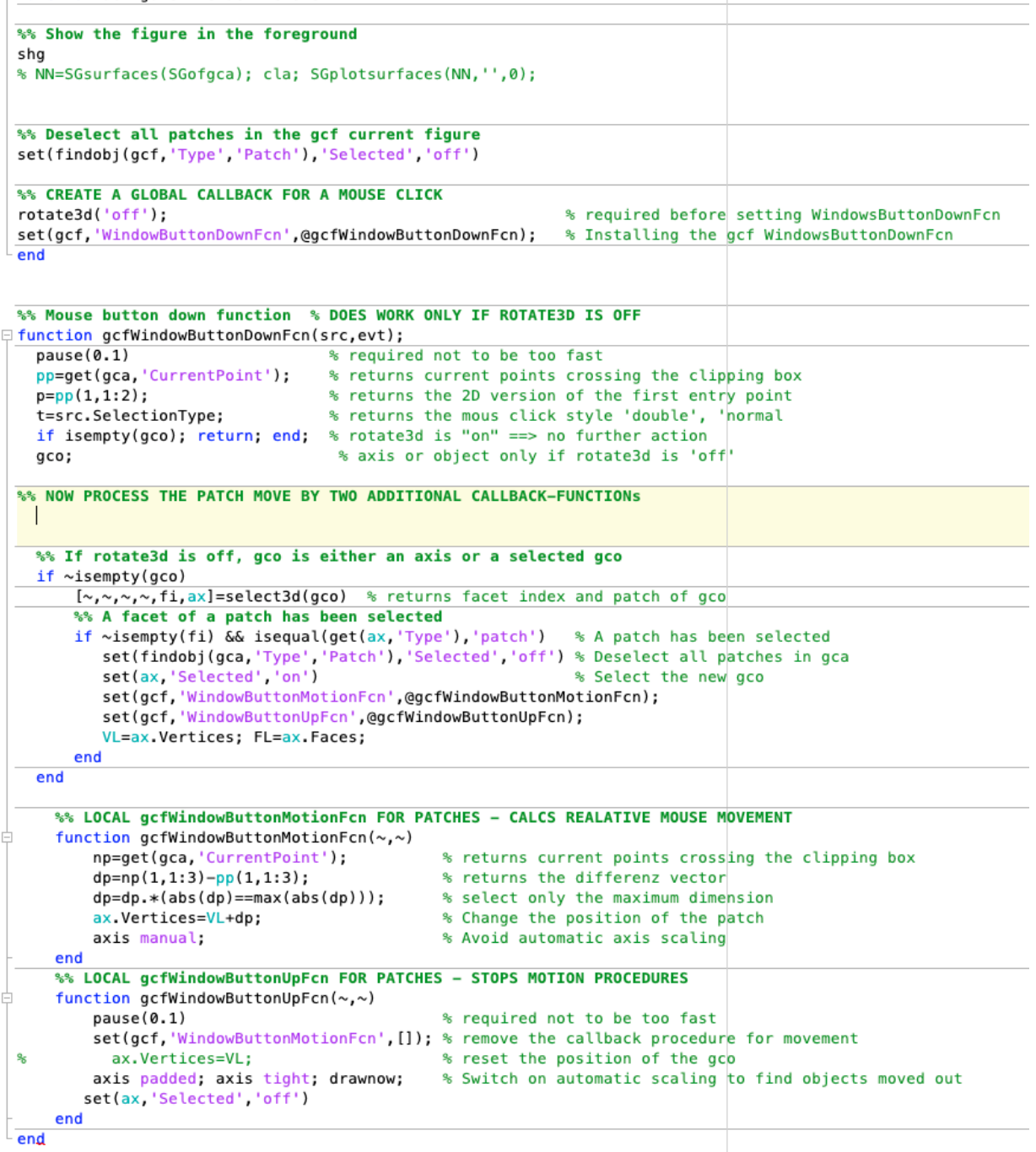

Abb. 1: Listing eines kleinen grafischen Editors zum Verschieben von Objekten